**Table des matières**

### Côté serveur :

apt-get install openvpn cp -R /usr/share/doc/openvpn/examples/easy-rsa/2.0/ /etc/openvpn/easy-rsa/ cd /etc/openvpn/easy-rsa/ vi vars source ./vars ./clean-all ./build-ca ./build-key-server server ./build-key client1 openvpn -genkey -secret keys/ta.key cd keys/ && cp ca.crt dh1024.pem server.crt server.key ta.key ../../ vi /etc/openvpn/server.conf

## /etc/openvpn/server.conf

port 1194 port 115:<br>proto udp dev tap topology subnet ca ca.crt cert devilschild.crt key devilschild.key  $dh dh1024.$ nem server 172.16.1.0 255.255.255.0 push "redirect-gateway defl bypass-dhcp" push "dhcp-option DNS 208.67.222.222" push "dhcp-option DNS 208.67.220.220" ifconfig-pool-persist ipp.txt client-to-client keepalive 10 120 tls-auth ta.key 0 # A pas diffuser comp-lzo user nobody group nogroup persist-key persist-tun status openypn-status.log verb 3 management 172.16.1.254 223 /root/ovpn.pass

## iptables :

iptables -A OUTPUT -o tap0 -j ACCEPT iptables -A INPUT -i tap0 -j ACCEPT<br>iptables -A FORWARD -i tap0 -j ACCEPT

# /etc/init.d/openvpn start

# Côté client :

Récupérer le client : http://openypn.se/download.html et l'installer

#### Copie des fichiers ca.crt et clientX.crt et clientX.key et ta.key sous C:\Program Files (x86)\OpenVPN\config

Créer le fichier de conf client monserveurvpn.ovpn en modifiant les paramètres ci-dessous :

dev tap proto udp remote X.X.X.X 1194 ca ca.crt cert clientX.crt key clientX.key

#### Lancer OpenVPN GUI :

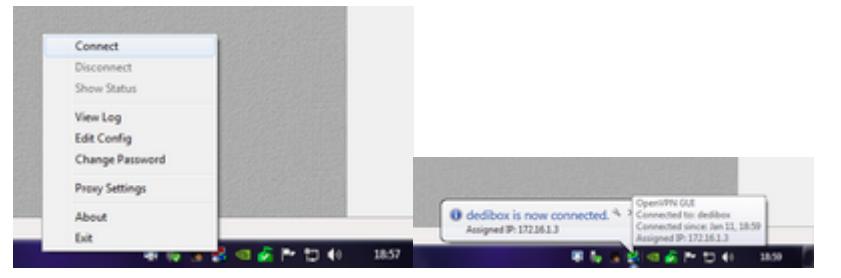

Et maintenant tout le trafic passe par le VPN, si le firewall de votre serveur est correctement configuré.

Pour lancer automatiquement au boot :

"C:\Program Files (x86)\OpenVPN\bin\openvpn-gui-1.0.3.exe" --connect monserveurvpn.ovpn

From: <https://unix.ndlp.info/>- **Where there is a shell, there is a way**

Permanent link: **[https://unix.ndlp.info/doku.php/informatique:nix:linux:linux\\_openvpn:openvpn](https://unix.ndlp.info/doku.php/informatique:nix:linux:linux_openvpn:openvpn)**

Last update: **2013/01/12 16:45**